## D / Editors / Preferences / Keymap

# **Keymap**

キーマップ・エディターでは、以下の方法でキーマップを調整できます:

### **Presets:**

**あらかじめ定義されたキーマップで、***Blender***に付属しています。 環境設定:キーマップは独自の環境設定を定義して、機能を変更したり、キーバインディング を追加**したりできます。バインディングを追加できます。

#### **Key Map Items:**

個々のキーマップ項目を追加/削除/編集できます。

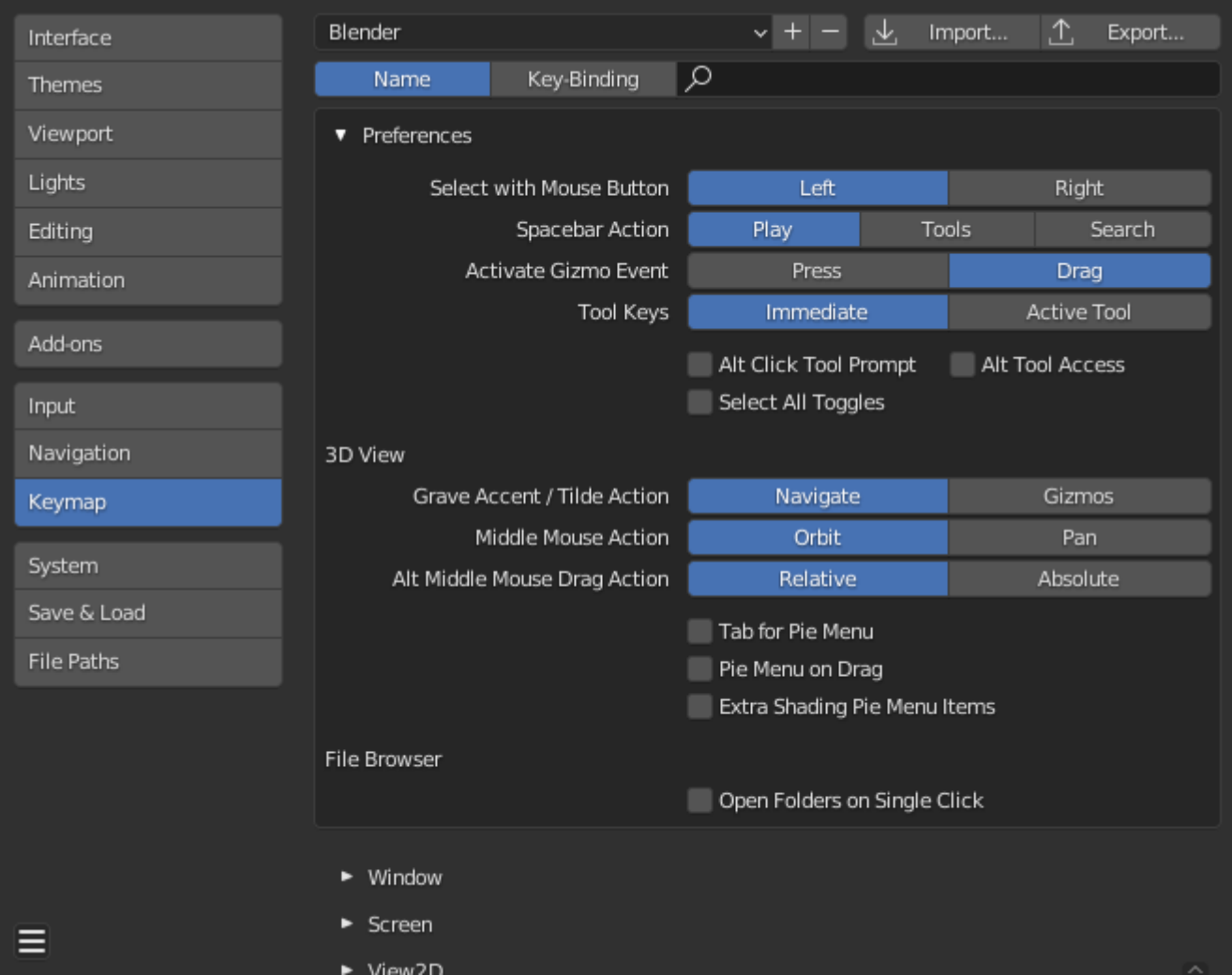

*Blender Preferences Keymap section.*

## **Preset Management**

## **Keymap Presets**

定義済みのキーマップのリストからキーマップを選択します。

#### **Import**

インポートすると File Browser が開き、キーマップのプリセットリストに追加する .py ファイルを選択できます。

## **Export**

現在のキーマップ設定をプリセットとして保存します。

### **All Keymaps**

無効にすると、ユーザによって変更されたキーマップとカテゴリのみがエクスポートされま す。さらに、アドオンはそれぞれの機能にキーマップを登録することができますが、これら のキーマップは、ユーザが変更しない限りエクスポートされません。このエクスポートされ たファイルはこの、完全なキーマップのエクスポートではなく、"キーマップの差分 "と考え ることができます。有効にすると、キーマップ全体が書き出されます。

## **Filtering**

### **Filter Type**

#### **Name**

実行するオペレータ名でキーマップ項目を検索します。

### **Key Binding**

キーマップをアクティブにするために使用されるキーによって、キーマップ項目を検索しま す。

**Hint**

例えば、 Ctrl Shift C で、これらのキーをすべて使用するキーマップ項目を検索できます。

## **Search**

検索するテキスト(無効にするには空白のままにします)。

## **Preferences**

キーマップは独自の環境設定を定義することができます。

新しいBlender バージョン.Blender Versions[で問題を引き起こす可能性があります。](#page-3-0) デフォルトの キーマップで利用可能なオプションについては keymap preferences fを参照してください。

## **Editor**

キーマップエディタではデフォルトのホットキーを変更できます。Blenderの各エディタのキーマッ プを変更できます。

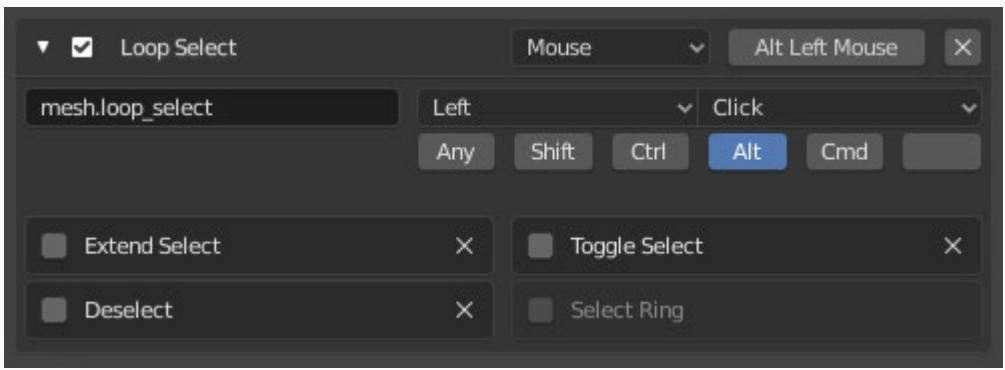

*Keymap editor.*

#### **Usage**

1. 変更したいキーマップを選択し、白い矢印をクリックしてキーマップツリーを開きます。 2. どの入力で機能をコントロールするかを選択します。

3. ホットキーを好きなように変更します。ショートカット入力をクリックし、新しいショート カットを入力します。

#### **Active**

チェックを外すと、このキーマップ項目は無効になります。

#### **Map Type**

#### **Keyboard**

単一のホットキーまたはキーの組み合わせ。

### **Mouse**

マウスボタン、タブレットまたはタッチパッド入力からのアクション。

### **NDOF**

3Dマウス (NDOF) デバイスからの動き。

**Tweak**

マウスのクリックとドラッグ(オプションでドラッグ方向を異なるアクションにマッピン)。

#### **Text Input**

テキストを入力して使用します。

## **Timer**

ある期間に基づいてアクションを制御するために使用します。例)デフォルトでは Animation Stepは "Timer 0 "を使用します、スムースビューはタイマー1を使用します。

### **Operator ID Name**

呼び出すオペレーターの識別子。

#### **Hint**

演算子のリストは、bpy.opsを参照してください(識別子のプレフィックスbpy.を削除して ください)。

## **Event**

#### **Type**

このキーマップ項目をアクティブにするキーまたはボタン(マップタイプによる)。

#### **Value**

 アクション(プレス、リリース、クリック、ドラッグなど)(マップタイプによる)。 **Modifier**

Additional keys to hold (such as Ctrl, Shift, Alt).

#### **Operator Properties**

このオペレータがアクティブになっているデフォルトのプロパティへの変更。

**See also**

Keymap Customization も参照してください。

## **Restoring**

キーマップのデフォルト設定を復元したい場合は、このキーマップの右上にある Restore ボタン をクリックします。

**Tip**

カスタムのキーマップを作成するためにデフォルトのキーマップを削除する代わりに、マウス とキーボードの両方に新しいプリセットを追加するだけです。

## **Known Limitations**

## **Blender Versions**

<span id="page-3-0"></span>独自のキーマップを変更する際の問題点として、Blender の新しいバージョンではツールへのアク セス方法が変更されることがあります。

キーマップは手動で更新することができますが、カスタマイズが増えれば増えるほど、新しい Blenderで衝突する可能性が高くなります。

 $\Box$  [Previous](file:///I/Burender%20Manual/blender_manual_v350_en.html/editors/preferences/navigation.html) [Next](file:///I/Burender%20Manual/blender_manual_v350_en.html/editors/preferences/system.html)  $\Box$ 

© [Copyright](file:///I/Burender%20Manual/blender_manual_v350_en.html/copyright.html) : This page is licensed under a CC-BY-SA 4.0 Int. License. Last updated on 05/17/2023.

 $\Box$  [View Source](https://projects.blender.org/blender/blender-manual/src/branch/main/manual/editors/preferences/keymap.rst)  $\Box$  [Report issue on this page](https://projects.blender.org/blender/documentation/issues/new?template=.gitea/issue_template/bug.yaml&field:body=%2A%2APage+Information%2A%2A%0D%0AFile%3A+%60manual%2Feditors/preferences/keymap.rst%60%0D%0ABlender+Version%3A+%603.5%60%0D%0ADocumentation+Language%3A+%60en%60%0D%0A%5BPermanent+Link%5D%28https%3A%2F%2Fdocs.blender.org%2Fmanual%2Fen%2F3.5%2Feditors/preferences/keymap.html%29%0D%0A%0D%0A%2A%2AShort+description+of+error%2A%2A%0D%0A%5BPlease+fill+out+a+short+description+of+the+error+here%5D%0D%0A)